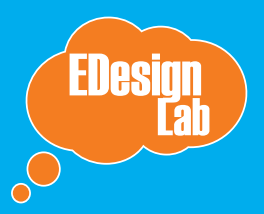

LEARNING CONFIRM Experience first, tools second.

# So how do I use this thing?

At EDesign Lab, we keep a viligant focus on designing digital learning experiences, or activities, not just technological tools. This distinction between experiences and tools is an important one: by learning experience, we mean a larger activity that allows students to take agency over their own learning. This prototype is a tool to help you create that experience!

# **Experience vs Tool: Educator as Designer**

A learning experience is a way to frame an objective or need within a compelling, authentic context or narrative. Learners use a tool to problem solve, try out certain skills, reinforce knowledge, create content, and more. A tool in its purest form doesn't tell learners how to use it; the experience of using it is designed. This is where you come in - as an educator, you design learning experiences around learning objectives everyday. This guide will walk you through designing an experience through Linky. Put on your designer hat and let's get started!

# **Let's recap.**

A learning experience...

- frames learning by making connections to the relevant objective or need
- facilitates learners to activate skills and knowledge from one context to another
- makes it meaningful: scaffolds context that allows students to sensemake by forming opinions, trying out strategies, and creating meaning
- blurs the boundary between the classroom and the real world, interests and other disciplines

# Resources

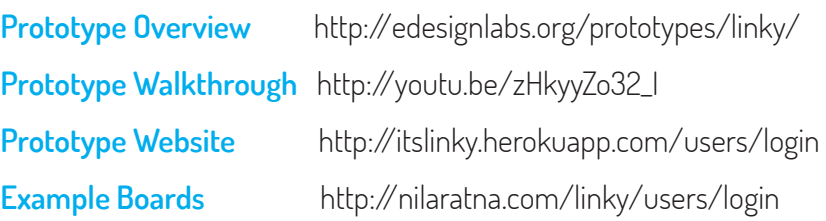

# STEP 1: Consider the learning objective.

### **WHAT IS SYSTEMS THINKING?**

Systems thinking considers how the interaction of individual elements impact the whole. As a framework for learning, it gives learners tools to deal with complexity in and across subject domains. By identifying a system and breaking down into smaller bits, learners develop an approach to problemsolving by critically considering how different elements affect each other.

Linky is a tool that allows learners to collect images about and make connections to different themes in a particular topic or domain. Specifically, Linky is designed to help students practice systems thinking through a multimodal approach.

### **Questions to ask yourself**

- What types of connections do you want them to explore and be able to make?
- What big idea should they take away from it?

# STEP 2: Plan the activity.

# **USING LINKY: A Quick Overview**

#### Part 1: "Go to board"

Collect images and write short responses ("make connections") around a theme that answers the prompt provided by the teacher. Do this for each theme (tab) on the board.

# **AMFRICAN DECITNE**

GO TO BOARD GO TO SUMMARY

Your connections: 1 Total connections: 42

### Part 2: "Go to summary"

Choose three images from the class pool of images to respond to a deeper question.

There are multiple scenarios in which you can employ Linky to facilitate learning, both in and out of the classroom. Linky can be accessed on a laptop and also mobile devices (smart phones, ipads, etc).. It is important to consider how you can build Linky into a unit or larger activity, instead of thinking of it as a discrete, one-off lesson. Further, it is also important to consider how you will introduce it and how you will scaffold student learning; through the framing prompts on the board and the summary question as well as in-person components to the learning experience. Different possible use cases include:\*

**Field trip.** Connect exhibits with content questions and to stimulate new connections. See Mystery Animal History or Photos of the Earth

**Abstract:** Connect philosophical concepts. See American Decline and Beauty

**Content.** Focus on creating interconnnections in a content domain. See Civil Liberties

**Real World.** Connect real world examples to concepts learned in class. See Fulfilling One's Duty (note: this is an old board)

**Design Challenge.** Pose a design problem where students define different elements or perspectives of it. See Tower Research Office

\* To access these, visit the [Example Boards](http://nilaratna.com/linky/users/login) page, create a login, and look around!

### **Questions to ask yourself**

- How will you use it?
- What experience do you want your students to have?
- How will you introduce them to it?
- What are the constraints (e.g. Can students pull images from the web or only take photos from their own experience)?

# STEP 3: Design the content.

# **EXAMPLE BOARD CONTENT**

#### **TITLE**: American Decline.

#### **BOARD DESCRIPTION**:

You have recently learned about the decline and fall of the Roman Empire. In recent years, some academics have made the argument that the United States, after dominating world politics for the past century, is also on the decline. Is the United States headed towards collapse, or are such fears imaginary? What evidence can you find to support either side of this argument?

#### THEME: Poltical Strength

PROMPT: America is currently the world's oldest democracy. What examples can you find to support the view that America is still strong politically?

### THEME: Social Weakness

PROMPT: Has America lost its values? Are we divided as a nation?

### SUMMARY QUESTION:

Look through the bank of images uploaded by your classmates. Is America on the decline, or are such fears imaginary? Explain. Support your answer with three images chosen from the image bank. (1 paragraph minimum)

Customizing the board guides and prompts is key to create a cohesive, creative, and clear experience for learners. There are four main content types you need to fill in: title, introduction, themes + prompts, and the summary question.

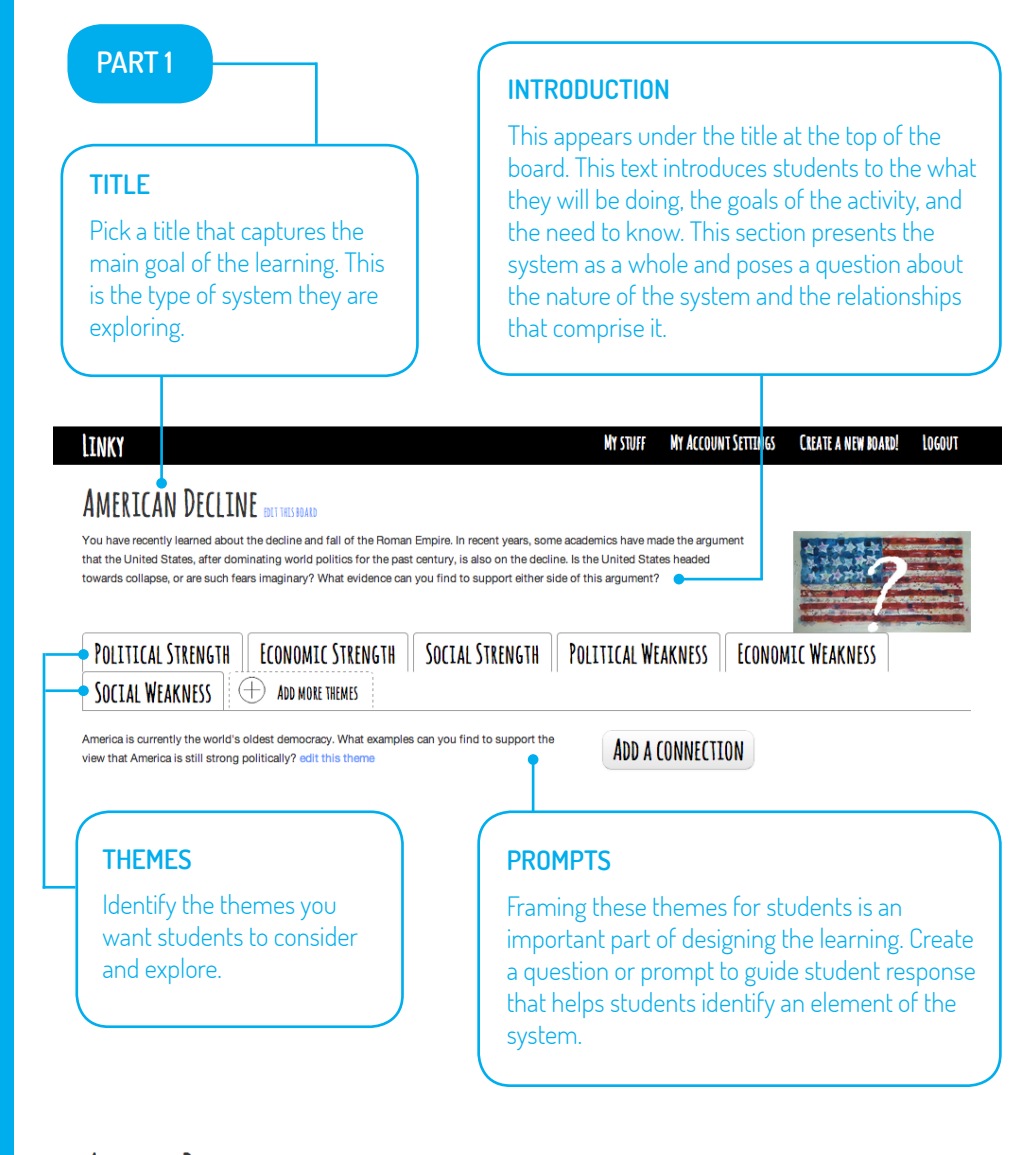

### **AMERICAN DECLINE**

Look through the bank of images uploaded by your classmates. Is America on the decline, or are such fears imaginary? Explain. Support your answer with three images chosen from the image bank. (1 paragraph minimum)

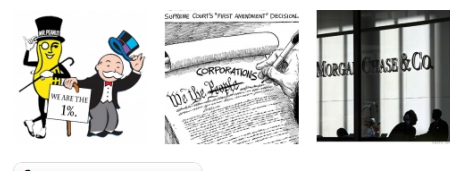

#### **CHOOSE DIFFERENT PHOTOS**

Your summary goes here, write to your heart's content.

# **PART 2**

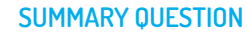

This is the essential question students will respond to by choosing three images and supporting their choices with a short written text. This question should prompt students to reflect, evaluate, and/or synthesize on the nature of the system.

# STEP 4: Populate the board.

# **EXAMPLE BOARD CONTENT**

**TITLE**: Tower Research Office

### **BOARD DESCRIPTION**:

You Ed Labbers have been using the Tower Research office for many weeks. How does the office facilitate collaboration?

THEME: Face-to-Face Collaboration

PROMPT: How does the Tower office encourage face-to-face collaboration?

THEME: Encouraging Creative Thinking

PROMPT: What do you see in the Tower office that encourages creativity?

THEME: Inspiring Productivity

PROMPT: How does the Tower office inspire productivity?

### SUMMARY QUESTION:

If you were to design a co-working space, what are the essential features to include to maximize productivity and collaboration?

Pick 3 images that you want to use for your summary. When you are ready, hit next.

Since we are still a prototype, here is a quick walkthrough that shows you how to enter in all the great content you just created! To get started, login and click on "Create New Board."

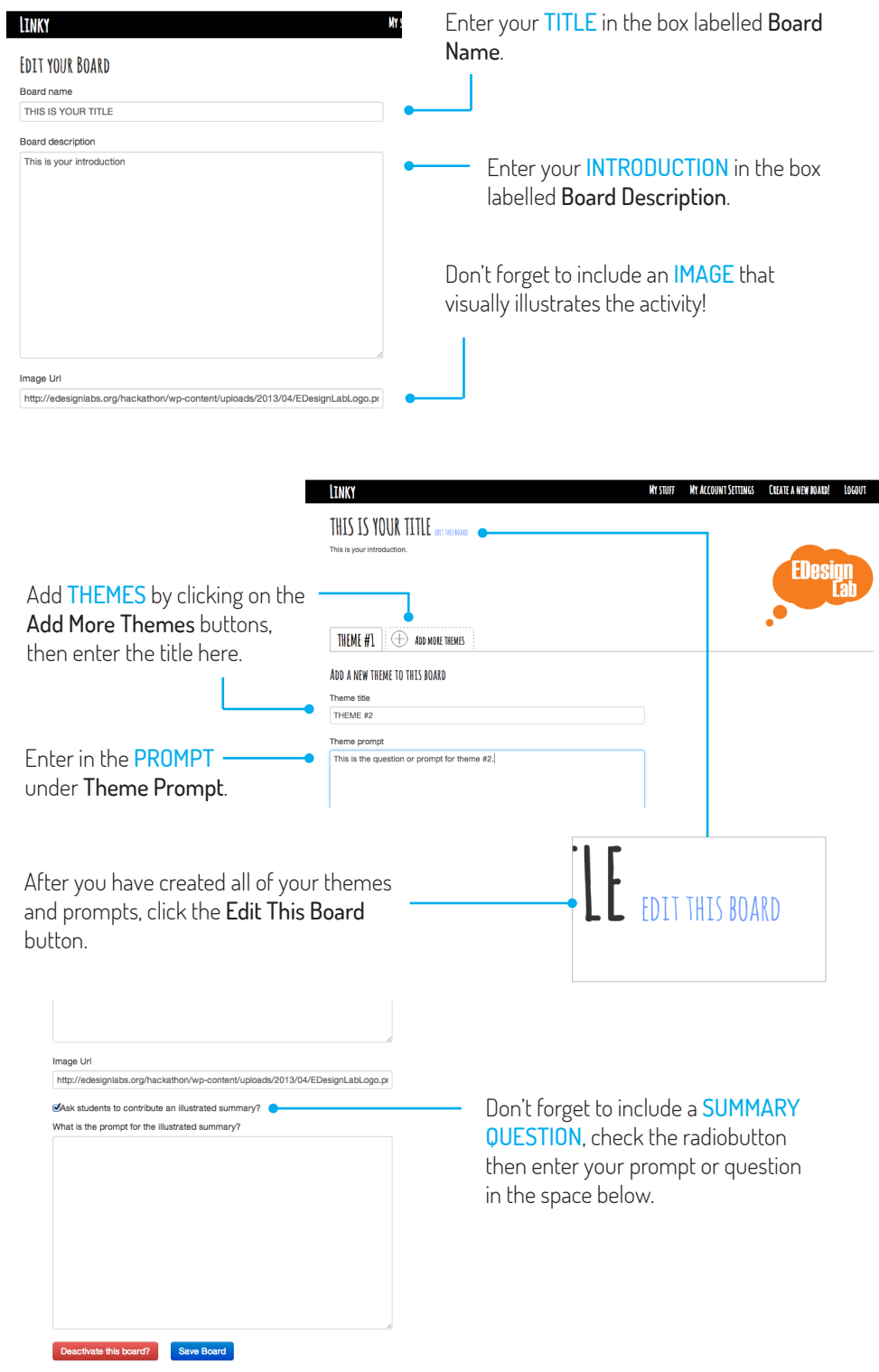